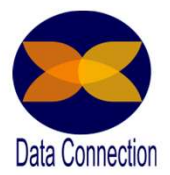

# Formation Power BI Formation Power BI<br>Destkop & Services<br>Ir BI Complète - 4 jours<br>Ipants seront en mesure de : Formation Power BI<br>
Destkop & Services<br>
Power BI Complète - 4 jours<br>
Fissue de ce stage les participants seront en mesure de :<br>
• Intégrer, transformer et charger les données dans Power BI<br>
• Construire un modèle de donnée Formation Power BI<br>
Destkop & Services<br>
Power BI Complète - 4 jours<br>
Je les participants seront en mesure de :<br>
rer, transformer et charger les données dans Power BI<br>
truire un modèle de donnée, comprendre les interactions

# A l'issue de ce stage les participants seront en mesure de :

- Intégrer, transformer et charger les données dans Power BI
- Construire un modèle de donnée, comprendre les interactions entre les tables et créer des indicateurs
- Appliquer une visualisation claire et aboutis en utilisant toutes les fonctionnalités visuelles de l'outil
- Partager les rapports de manière simple et sécurisé

connaissance fin de formation

Lieu : sur site de l'entreprise du client, possibilité à distance Effectif : 6 personnes maximum Horaires : 9h00-12h30 / 13h30-17h00

nower BI Complet Durée : 4 jours - 28 h<br>
moyens pédagogiques : Explication – Démonstration – Cas Pratique - Synthèse<br>
des résultats : Eviduation continue en cours de formation, Questionnaire évaluation de<br>
de l'entreprise Accessibilité aux personnes en situation de handicap : Cette formation est accessible aux personnes en situation de handicap. Pour celles-ci, merci de nous prévenir avant même l'inscription. Il y a de nombreux handicaps et nous ne sommes malheureusement pas équipés pour tous. Nous contacter pour les modalités organisationnelles à adapter au handicap.<br>Certification Cette formation n'est pas certifiante et ne fait pas partie d'un bloc de compétence

Prérequis : Connaissances de base des concepts liés aux entrepôts de données. Savoir construire des tableaux croisés dynamiques et graphiques croisés dynamiques dans Excel.

Public concerné : Utilisateurs, responsables opérationnels, responsables SI, analystes, contrôleurs de gestion et développeurs.

# Formateur expérimenté

- $\bullet$ Power BI (2015) nous sommes Consultant et Formateur
- $\overline{\phantom{a}}$ Une solide expérience en des process métiers et de nombreux projets BI à partir de données financières, commerciales, marketing, RH, etc.

# Formation complète

- Toutes les dernières fonctionnalités de cette solution sont apprises dans cette formation
- Cas Pratique intuitif qui permet de voir l'ensemble des fonctionnalité à partir d'un usage concret de donnée.
- Suivi de son exécution par une feuille de présence émargée par demi-journée par les stagiaires et le formateur.
- données financières, commerciales, marketing, RH, etc.<br>
Toutes les dernières fonctionnalités de cette solution sont appris<br>
formation<br>
Cas Pratique intuitif qui permet de voir l'ensemble des fonctionn<br>
usage concret de don Tarif sur demande<br>
Tarif sur demande the Control of the Délai d'accès estimé : 2 semaines (Version Mars 2023<br>
Tarif sur demande the Control of Tensemble des forces emargée par demi-journée par les<br>
Suivi de son exécution p Evaluation à chaud : Questionnaire de fin de stage sur le déroulement de l'action et sur les acquis à froid : Fiche de pertinence des apports de formation à 3 mois Prent de l'outil – expérience depuis la sortie du produit Power BI – Depuis la sortie de Power BI (2015) nous sommes Consultant et Formateur<br>
Dive solide expérience en des process métiers et de nombreux projets BI à partir Enver BI (2015) nous sommes Consultant et Formateur<br>
Power BI (2015) nous sommes Consultant et Formateur<br>
Une solide expérience en des process métiers et de nombreux projets BI à partir de<br>
données financières, commercial

# Impératif technique

- 
- 
- Pour plus de confort il est recommandé d'avoir grand écran + souris + clavier

contact@dataconnection.eu

Nous retrouver<br> **A** www.dataconnection.fr

Notre bureau est à Strasbourg

Déplacement toute France

+ 9 / 10 personnes formés sont satisfaite + 300 personnes form

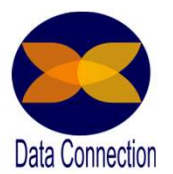

# Programme Détaillé Programme Détaillé<br>
Introduction – 1<sup>er</sup> jour – Page 1<br>
Usage de Power BI Desktop vs Power BI Services<br>
Mode import vs DirectQuery Programme Détaillé<br>
Power BI Complete – 4 jours<br>
Introduction – 1<sup>er</sup> jour – Page 1<br>
Usage de Power BI Desktop vs Power BI Services<br>
Mode import vs DirectQuery<br>
Licences Power BI<br>
Bonnes pratiques de développement<br>
Power Q Programme Détaillé<br>
Introduction – 1<sup>er</sup> jour – Page 1<br>
Usage de Power Bl Desktop vs Power Bl Services<br>
Mode import vs DirectQuery<br>
Licences Power Bl<br>
Bonnes pratiques de développement<br>
PowerQuery : on s'en sert pour quoi Programme Détaillé<br>Power BI Complete - 4 jours<br>
F BI Desktop vs Power BI Services

Usage de Power BI Desktop vs Power BI Services

Mode import vs DirectQuery

Licences Power BI

Bonnes pratiques de développement

Connecter sa première source

- Importer une table à partir d'un document CSV Actualiser la table
- Actualiser la table

- Les entêtes et les types de données
- Michaele Mini-Michaele Mini-Michaele Power Bl Desktop vs Power Bl Services<br>
Mode import vs DirectQuery<br>
Licences Power Bl<br>
Bonnes pratiques de développement<br>
Power Query 1<sup>er</sup> jour Page 1<br>
Power Query : on s'en sert po Les fonctionnalités de bases de sélection et de suppression des colonnes Extraine des caractères d'une série d'une série de suppression des colonnes<br>
Extractères de la partir d'un Dossier<br>
Extractères de transformation<br>
sieurs tables à partir d'un Dossier<br>
Voir les étapes d'import<br>
voir les éta
	- Les bandeaux requêtes et étapes de transformation

Import de plusieurs tables à partir d'un Dossier

- Voir les étapes d'import
- Ajouter une requête à une requête initiale

Fusionner deux requêtes entre elles

Voir les étapes Comprendre les jointures

Importer une table à partir d'un document Excel

Import d'une table à partir d'un lien URL

Utiliser les fonctions de transformation des données

- Remplacer les valeurs
- <table>\n<tbody>\n<tr>\n<th>●</th>\n<td>Voir les étapes Computer des jointures</td>\n</tr>\n<tr>\n<td>Importer une table à partir d'un document Excel</td>\n</tr>\n<tr>\n<td>Import d'une table à partir d'un lien URL</td>\n</tr>\n<tr>\n<td>Utiliser les fonctions de transformation des données</td>\n</tr>\n<tr>\n<td>Remplacer les valeurs</td>\n</tr>\n<tr>\n<td>Extractie des caractères d'une série Unpivoter des données</td>\n</tr>\n<tr>\n<td>Calcul simple</td>\n</tr>\n<tr>\n<td>Comprendre les erreurs</td>\n</tr>\n<tr>\n<td>Deéeteter les erreurs</td>\n</tr>\n<tr>\n<td>Les solutions de résolutions</td>\n</tr>\ Import d'une table à partir d'un lien URL<br>
Utiliser les fonctions de transformation des données<br>
Statiare des caractères d'une série Unpivoter des données<br>
Comprendre les erreurs<br>
Contacté est parties est est accès est ent
	- Calcul simple

Comprendre les erreurs

- Détecter les erreurs
- Les solutions de résolutions
- Remplacer la source de donnée

Contact@dataconnection.fr

Nous retrouver

www.dataconnection.fr

Notre bureau est à Strasbourg Déplacement toute France

+ 9 / 10 personnes formés sont satisfaite

+ 300 personnes for

# Programme Détaillé Programme Détaillé<br>
Power Query – 2<sup>eme</sup> jour – Page 2<br>
Générer automatiquement une table de dates<br> **Container automatiquement** une table de dates<br> **Container automatiquement** une table de dates Programme Détaillé<br>Power BI Complète - 4 jours<br>
<br>
Versieur programme de déterment une table de déter

Générer automatiquement une table de dates

- (calendrier universel)
- A partir d'une plage créer une liste
- $\bullet$ Créer une requête vierge
- $\bullet$ Editeur avancé : insérer un langage M
- $\bullet$ Utiliser les fonctions d'ajout de colonnes temporelle
- $\bullet$ Ajouter une colonne conditionnelle
- Ajouter une colonne personnalisée

Créer une liste de sélection lors de l'ouverture du projet

- Créer un paramètre
- Enregistrer en tant que modèle

Utilisez les fonctions

Créer 1 première fonction de réplique d'étapes de transformations Entregistrer en tant que modele<br>
Créer 1 première fonction de réplique d'étapes de transformations<br>
ctions pour importer des documents issus de plusieurs plages<br>
ffice 365<br>
Connecter un fichier issus d'un sharepoint<br>
Décou

Utilisez les fonctions pour importer des documents issus de plusieurs plages

Power BI et office 365

- Connecter un fichier issus d'un sharepoint
- Découvrir le Dataflow

# Power BI Modélisation – 2<sup>eme</sup> jour – Page 2<br>
Créer un paramètre<br> **Créer un paramètre**<br> **Créer un paramètre**<br>
Enregister en tant que modèle<br>
Utilisez les fonctions<br>
Créer 1 première fonction de réplique d'étapes de transfo

Créer un schéma de donnée

- One to Many
- One to One
- 
- Les contraintes des relations
- Schéma en étoile et en flocon
- La cardinalité des relations : Suivi de l'information

# Contexte d'évaluation

- Créer un schéma de donnée<br>
One to Many<br>
One to One<br>
One to One<br>
One to One<br>
One to One<br>
One to One<br>
One to One<br>
One to One<br>
Contacter affects are relations<br>
Contexte effitte : visuel / Slicer / Paramètre visuel Contexte L Contexte Filtre : visuel / Slicer / Paramètre visuel Contexte Ligne : colonne calculée qui ne suit pas les relations
- Tarif sur demande<br>
Many to many<br>
Les contraintes des relations<br>
Schéma en étoile et en flocon<br>
Contexte d'évaluation<br>
Contexte filtre : visuel / Slicer / Paramètre visuel Contexte Ligne : colonne<br>
calculée qui ne suit pas Découvrir le Dataflow<br>
Alodélisation – 2<sup>eme</sup> jour – Page 2<br>
Erma de donnée<br>
One to Many<br>
One to Many<br>
One to Many<br>
Schéma en étoile et en flocon<br>
Schéma en étoile et en flocon<br>
La cardinalité des relations : Suivi de l'in supprimer ou ajouter un contexte

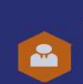

Contact@dataconnection.fr

www.dataconnection.fr

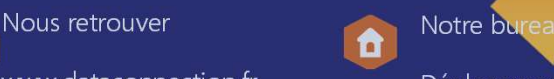

u est à Strasbourg Déplacement toute France

+ 9 / 10 personnes formés sont satisfaite + 300 personnes

# Programme Détaillé Programme Détaillé<br>
Power BI Modélisation – 2<sup>eme</sup> jour – Page 3<br>
Modélisation des données (Data Analysis Expressions)<br>
Saisie semi-automatique<br>
Saisie semi-automatique<br>
Saisie semi-automatique Programme Détaillé<br>
Monetion Power BI Complète - 4 jours<br>
Power BI Modélisation - 2<sup>eme</sup> jour - Page 3<br>
Modélisation des données (Data Analysis Expressions)<br>
Saisie semi-automatique<br>
Saisie semi-automatique<br>
Sues cas d'uti Programme Détaillé<br>Power BI Complète - 4 jours<br>
Mélisation – 2<sup>eme</sup>jour – Page 3<br>
Mélisation – 2<sup>eme</sup>jour – Page 3

- Saisie semi-automatique
- Les cas d'utilisation d'une colonne calculée
- Les cas d'utilisation d'une mesure

Les fonction simples DAX

- $\bullet$ Les fonctions mathématiques
- Les fonctions statistiques fonction utile de comptage de valeur **Andélisation – 2<sup>eme</sup> jour – Page 3**<br>
des données (Data Analysis Expressions)<br>
Saisie semi-automatique<br>
Les cas d'utilisation d'une colonne calculée<br>
les cas d'utilisation d'une mesure<br>
simples DAX<br>
Les fonctions mathémat Les cas d'utilisation d'une mesure<br>
simples DAX<br>
Les fonctions mathématiques<br>
Les fonctions statistiques fonction utile de comptage de valeur<br>
Les fonctions Logiques<br>
Les fonctions d'information<br>
Pone to Many<br>
Many to many
- Les fonctions Logiques
- Les fonctions d'information

# Créer un schéma de donnée

- One to Many
- One to One
- 
- Les contraintes des relations
- Schéma en étoile et en flocon
- La cardinalité des relations : Suivi de l'information

# Calculate

- 
- All : Augmente le nombre de ligne Allexcept

Time intelligence

- Time intelligence<br>
 Previous Day / Previous Month / etc. Next Day / Next Month<br>
 Dateadd<br>
 Paralleperiod (somme la période entiere)<br>
 ToldYTD / TotalQTD / TotalMTD Sameperiodelastyear<br>
 Sélection de plusieurs mesures Power BI Modélisation – 3eme jour – Page 3<br>
Previous Day / Previous Month / etc. Next Day / Next Month / Next Year<br>
Previous Day / Previous Month / etc. Next Day / Next Month / Next Year<br>
Previous Day / Previous Month / et ema de donnée<br>
One to Many<br>
Many to many<br>
Many to many<br>
Les contraintes des relations<br>
Schéma en étoile et en flocon<br>
La cardinalité des relations : Suivi de l'information<br>
Filter : Ajoute une condition<br>
All : Augmente le One to wany<br>
One to One<br>
One to One<br>
Schéma en étoile et en flocon<br>
La cardinalité des relations : Suivi de l'information<br>
Filter : Ajoute une condition<br>
Filter : Ajoute une condition<br>
Filter : Ajoute une condition<br>
All : The to One<br>
Many to many<br>
Les contraintes des relations<br>
Schéma en étoile et en flocon<br>
La cardinalité des relations : Suivi de l'information<br>
All : Augmente le nombre de ligne Allexcept<br>
Alodélisation — 3eme jour — Page 3 All : Augmente le nombre de ligne Allexcept<br>
Alodélisation - 3eme jour - Page 3<br>
nce<br>
Previous Day / Previous Month / etc. Next Day / Next Month / Next Year<br>
Dateadd<br>
Parralleperiod (somme la période entiere)<br>
TotalVTD / T
	- Dateadd
	-
	-
	- Sélection de plusieurs mesures

Fonction Earlier

Table Vierge

Outils Externes

- 
- Dax Studio

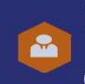

Contact@dataconnection.fr

Nous retrouver www.dataconnection.fr

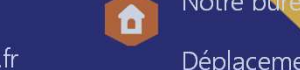

Notre bureau est à Strasbourg Déplacement toute France Contact (Contact Contact Contact Contact Contact Contact Contact Contact Contact Contact Contact Contact Contact Contact Contact Contact Contact Contact Contact Contact Contact Contact Contact Contact Contact Contact Conta

+ 9 / 10 personnes formés sont satisfaite + 300 personnes for

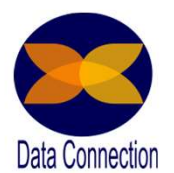

# Programme Détaillé Programme Détaillé<br>
Power BI Visualisation – 3eme jour – Page 4<br>
Interface Visualisation<br> **Contract de l'interface de Visualisation** Programme Détaillé<br>Power BI Complète - 4 jours<br>ualisation – 3eme jour – Page 4

Interface Visualisation

- Découverte de l'interface de Visualisation
- Eléments visuels ex : Histogramme, utilisation des relations Interactivité des graphiques, modifier les interactions Interface Visualisation<br>
• Découverte de l'interface de Visualisation<br>
• Eléments visualis ex: Histogramme, utilisation des relations Interactivité des<br>
stranghtiques, modifier les interactions<br>
Interactivité des données<br> graphiques, modifier les interactions<br>
les données : Analyse en profondeur<br>
Utilisation des mises en forme conditionnelles<br>
Mesures rapides et Afficher valeur (%total)<br>
Filtres, top bottom, Filtrage de date relative Inclur

Interactivité des données : Analyse en profondeur

- Utilisation des mises en forme conditionnelles
- Mesures rapides et Afficher valeur (%total)
- Filtres, top bottom, Filtrage de date relative Inclure, Exclure, Création de groupe

# Ajustement visuel des données

- Hiérarchies, développement et zoom
- Création d'une hiérarchie
- Trier une colonne par une autre colonne

R<sub>and</sub> and the state of the state of the state of the state of the state of the state of the state of the state of the state of the state of the state of the state of the state of the state of the state of the state of the

Option d'affichage

- 
- Quadrillage, alignement, avancer reculer Utilité du mode téléphone

Utilisation des éléments visuels personnalisés

- G
- Infographie, flux, , filter
- Sizualisation deme jour Page 4<br>
Decoupage par secteur : Synoptic designer Distribution des données<br>
Thermes Insertion image<br>
(isualisation 4eme jour Page 4<br>
Anage<br>
Themes Insertion image<br>
Quadrillage, alignement, a

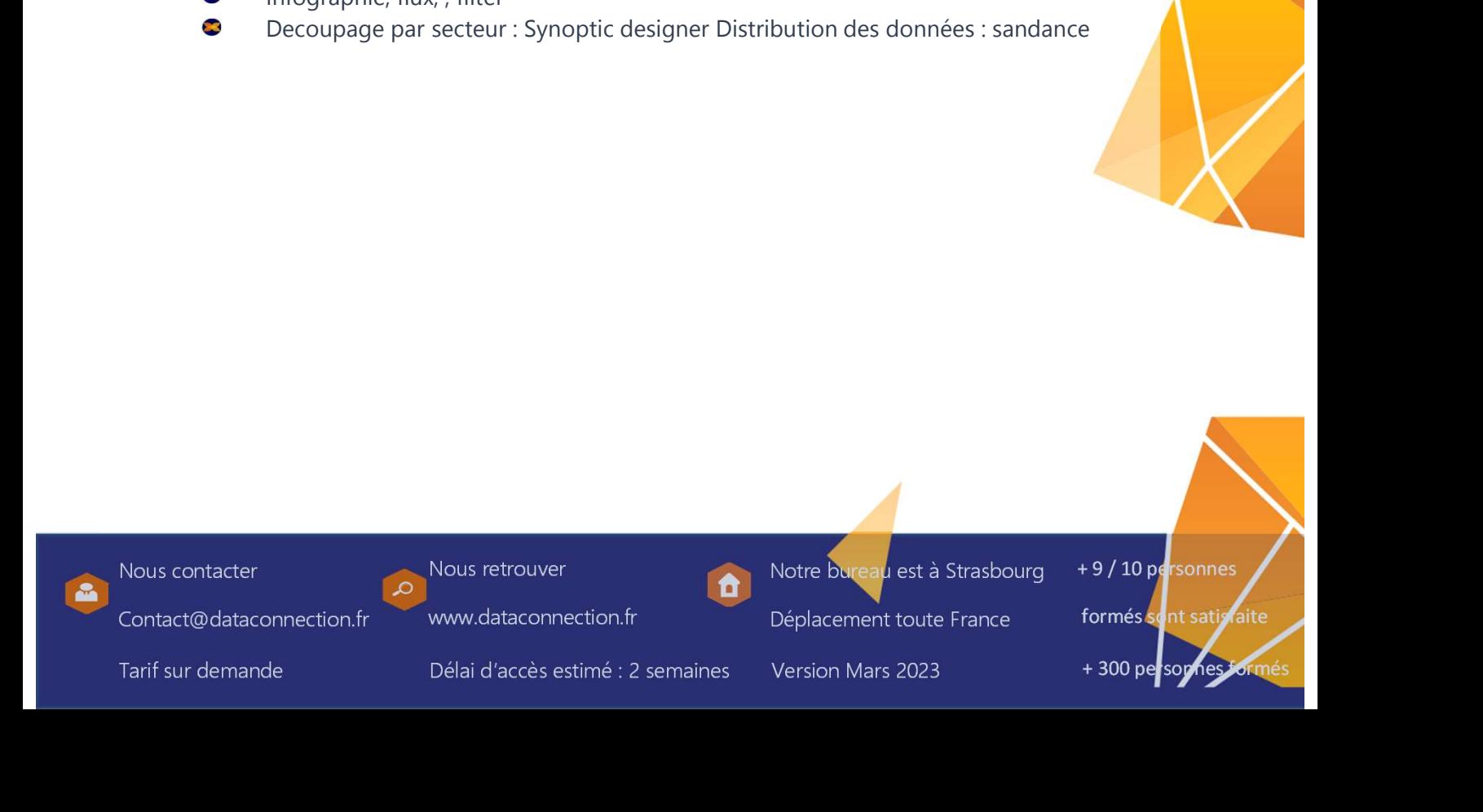

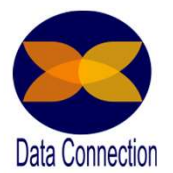

# Programme Détaillé Programme Détaillé<br>
Power BI Services – 4<sup>eme</sup> jour – Page 5<br>
Découverte de l'environnement<br>
Rapport Programme Détaillé<br>
Power BI Complète - 4 jours<br>
ervices – 4<sup>eme</sup> jour – Page 5<br>
e l'environnement<br>
Affichage présentation<br>
Exporter les données<br>
Analyse dans Excel<br>
Metrics d'utilisation<br>
Export PPT et Desktop<br>
Publier su Programme Detaille<br>
Power BI Complète - 4 jours<br>
ervices – 4<sup>eme</sup> jour – Page 5<br>
e l'environnement<br>
Affichage présentation<br>
Exporter les données<br>
Analyse dans Excel<br>
Export PPT et Desktop<br>
Publier sur le web<br>
Generer QR Co Programme Détaillé<br>Power BI Complète - 4 jours<br>Vices – 4<sup>eme</sup> jour – Page 5

Découverte de l'environnement

Rapport

- $\bullet$ Affichage présentation
- $\bullet$ Exporter les données
- $\bullet$ Analyse dans Excel
- $\bullet$
- $\bullet$ Export PPT et Desktop
- $\bullet$ Publier sur le web
- $\bullet$
- $\bullet$ Epingler un visuel
- $\bullet$ Partager un rapport

Tableau de bord

- $\bullet$ Utilité et fonctionnement
- $\bullet$ Obtenir des informations complémentaire Alerte
- $\bullet$ Détails de vignette
- $\bullet$ Partage des tableaux de bord
- $\bullet$ Q&A

# Application

- $\bullet$ Utilité et fonctionnement
- $\bullet$ Création d'espace de travail

Méthode de partage

Intérêt et usage de l'espace de travail

Mise à jour automatique

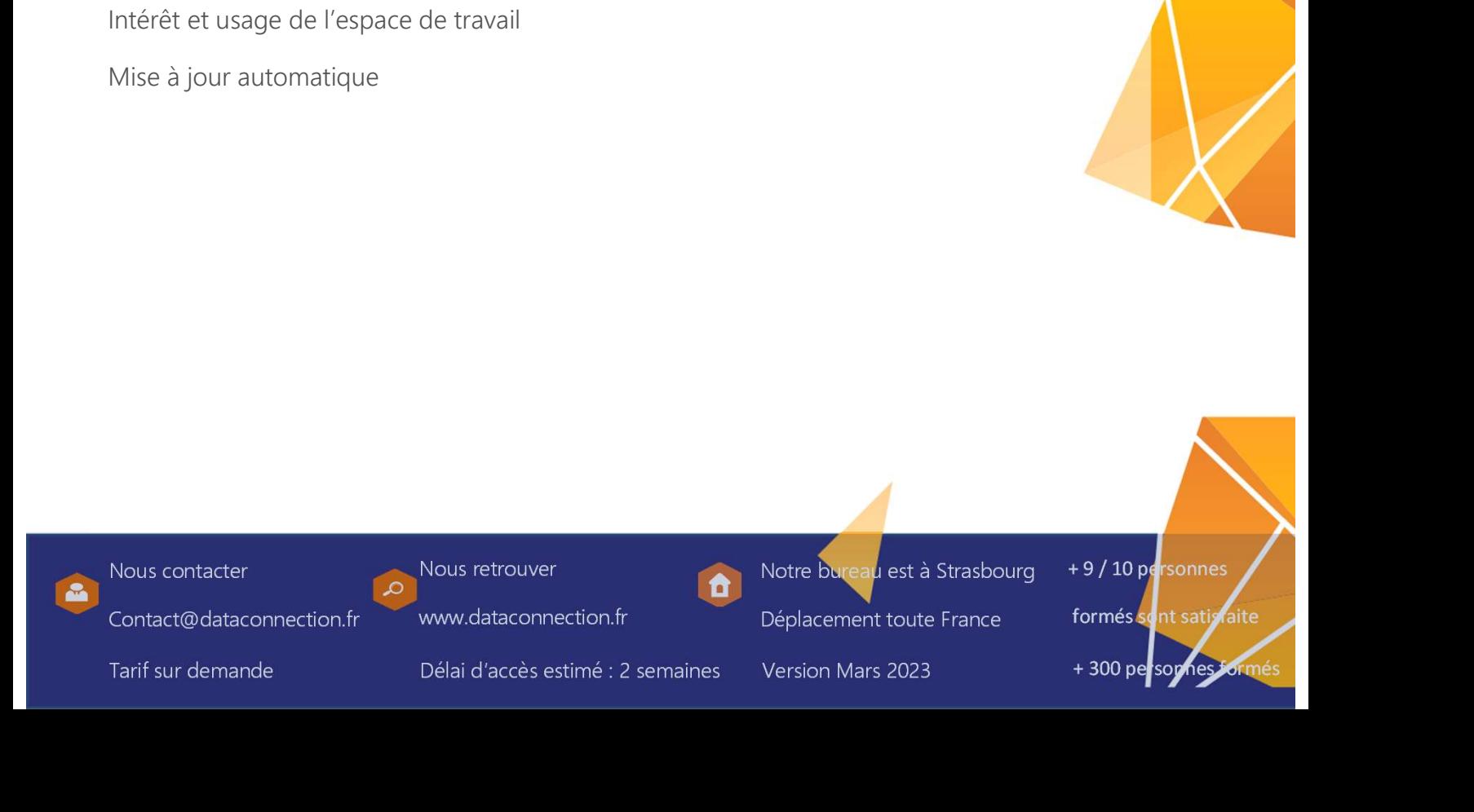

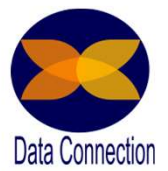

# Programme Détaillé Programme Détaillé<br>
Atelier Post Formation<br>
Mettez en application les connaissance<br>
Qu'est ce qu'un atelier<br>
Cu'est ce qu'un atelier<br>
Cu'est ce qu'un atelier<br>
Cu'est ce qu'un atelier<br>
Cu'est des dessiné aux personnes ayant Programme Détaillé<br>
etion<br>
Atelier Post Formation<br>
Mettez en application les connaissance<br>
Qu'est ce qu'un atelier<br>
Cu'est ce qu'un atelier<br>
Cutelier est destiné aux personnes ayant déjà suivi une formation.<br>
Cutelier est Atelier Post Formation

- L'atelier est destiné aux personnes ayant déjà suivi une formation.
- Il permet, sur une journée, de travailler directement sur les données apportées par les stagiaires.
- Le groupe est composé de maximum 4 participants, qui doivent apporter leurs propres fichiers ou projets.
- Le formateur va alors les accompagner, pour qu'ils puissent atteindre<br>
eux-mêmes leurs objectifs. L'atelier se situe donc toujours dans un confexte de<br>
formation.<br>
S'il n'a pas terminé son projet à la fin de l'atelier, le  $\bullet$ Le formateur va alors les accompagner, pour qu'ils puissent atteindre par eux-mêmes leurs objectifs. L'atelier se situe donc toujours dans un contexte de formation.
- 23 S'il n'a pas terminé son projet à la fin de l'atelier, le stagiaire aura toutes les clés pour le mener à bien en autonomie.
- $\bullet$ L'idéal est de le planifier après une période de mise en pratique qui suit la formation (en général entre 15 jours et 1 mois).

# Déroule de la prestation

- $\bullet$ Au démarrage, le formateur réalise un tour de table afin de déterminer si chacun des stagiaires a apporté une problématique issue de son contexte professionnel à traiter.
- **SEC** Si tel n'est pas le cas, le formateur définira avec les personnes concernées un cas d'école afin d'illustrer concrètement cette journée de mise en application.
- $\bullet$ Comme le stage se déroule en effectif réduit (4 stagiaires), le formateur aura la possibilité de travailler avec chaque participant sur ses problématiques.
- eux-mêmes leurs objectifs. L'atelier se situe donc toujours dans un contexte de<br>formation.<br>
S'il n'a pas terminé son projet à la fin de l'atelier, le stagiaire aura toutes les<br>
S'il n'a pas terminé son projet à la fin de l  $\mathbf{z}$ Certains stagiaires peuvent venir en atelier avec un projet déjà commencé. Le

# Les avantages

- Les avantages<br>
Contrôle de l'acquisition des connaissances par une vérifielle<br>
Le travail sur les propres documents du participant perme<br>
pratique des acquis<br>
Conte partie conseil dédiée<br>
Conte partie conseil dédiée<br>
Conte Le contrôle de l'acquisition des connaissances par une vérification en situation réelle
- Tre delle<br>
Ce travail sur les propres documents du participant permettant une mise en<br>
Dire participant de mande de la formation<br>
Département en la formation de la formation<br>
Département en la formation de la formation<br>
Dé Le travail sur les propres documents du participant permettant une mise en pratique des acquis
	- Une partie conseil dédiée
	- Un effectif réduit (4 personnes) permettant une individualisation de la formation
	- Les échanges avec les autres participants peuvent enrichir la journée

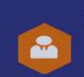

Contact@dataconnection.fr

Nous retrouver<br> **Example 2** Notre bures

www.dataconnection.fr

u est à Strasbourg Déplacement toute France

+ 9 / 10 personnes

formés sont satisfaite

+ 300 personnes for